# Student Completion Reports

1. Reports

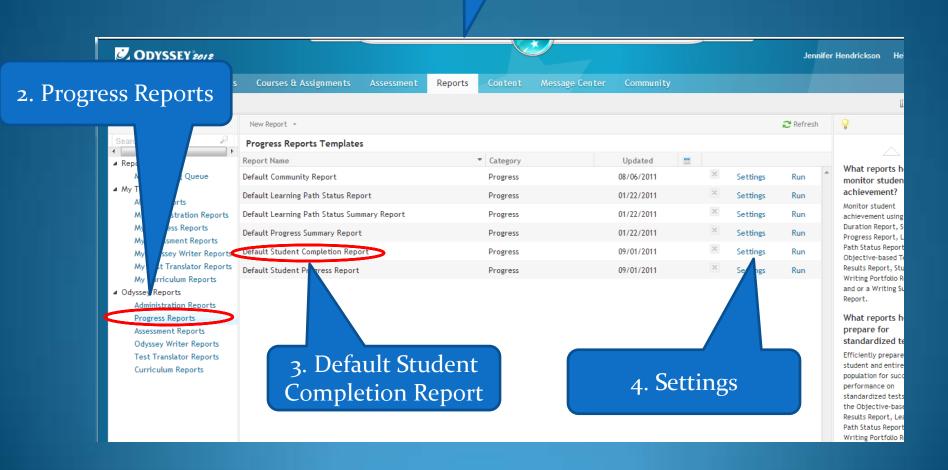

#### 1. Name your report

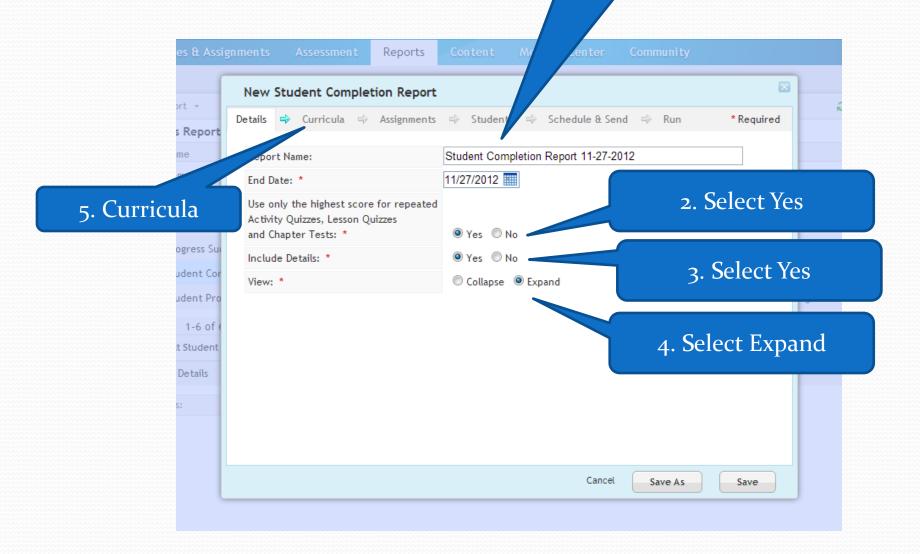

1. It is ok to leave all selected

2. Assignments

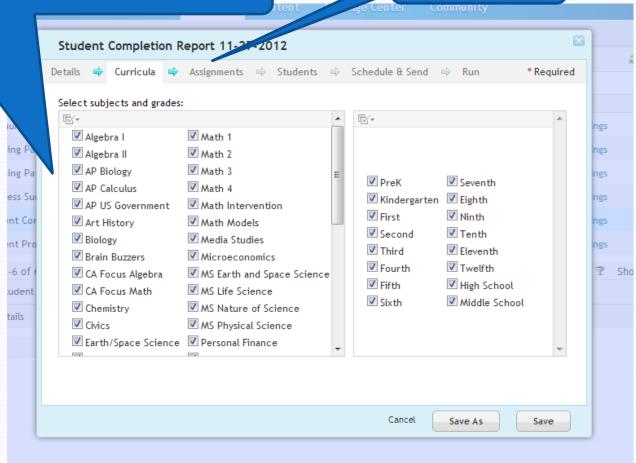

2. Select all Assignments

3. Add Selected Items

4. Students

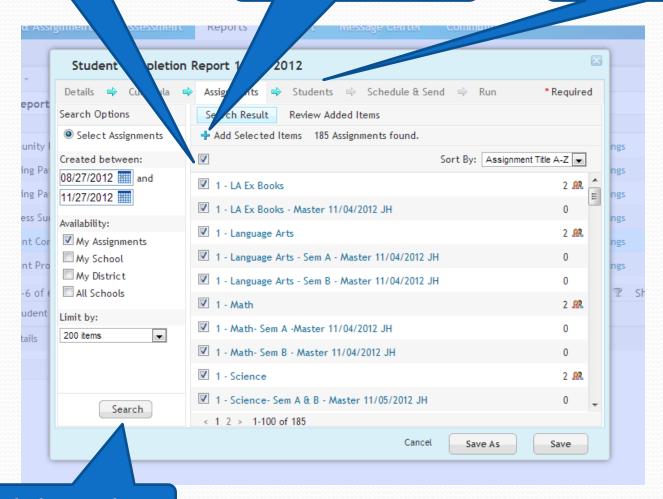

1. Click Search

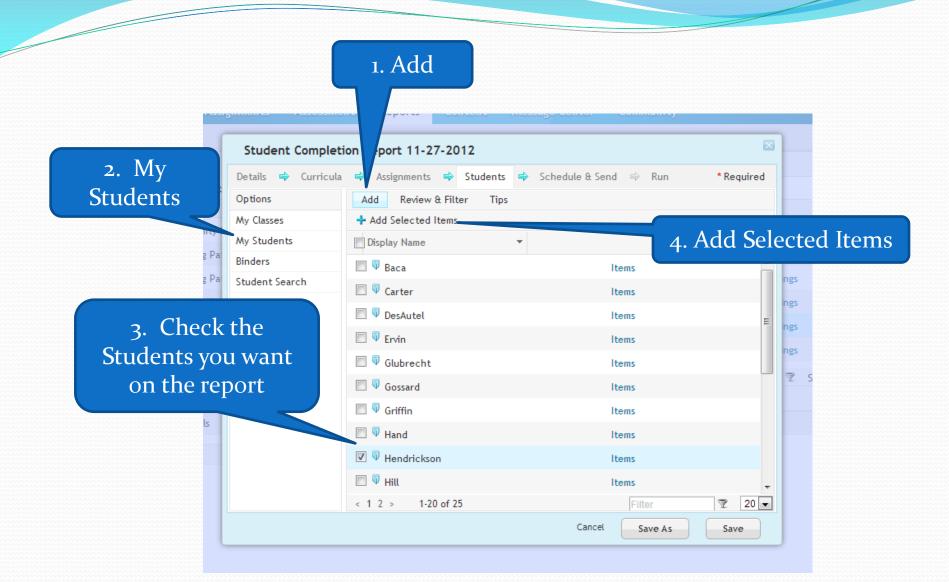

### 1. Students chosen will appear here

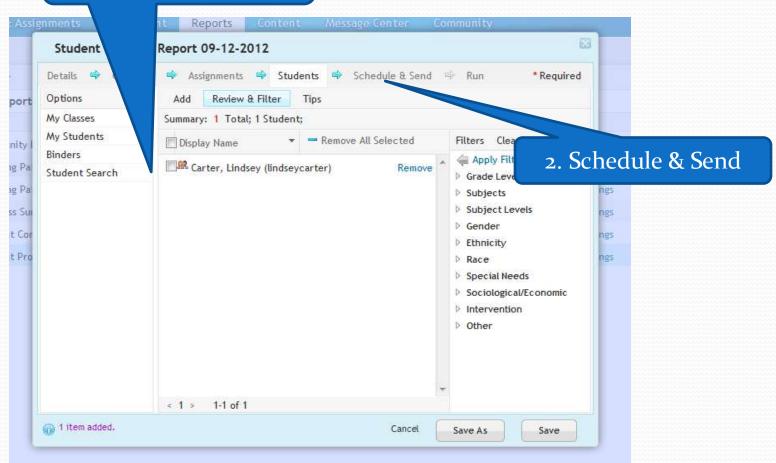

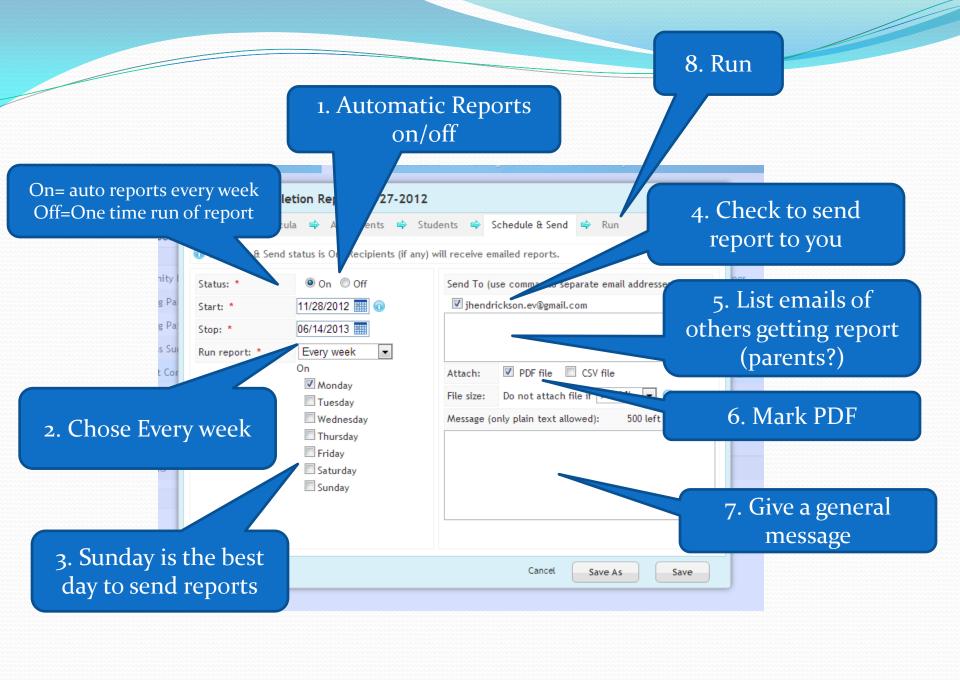

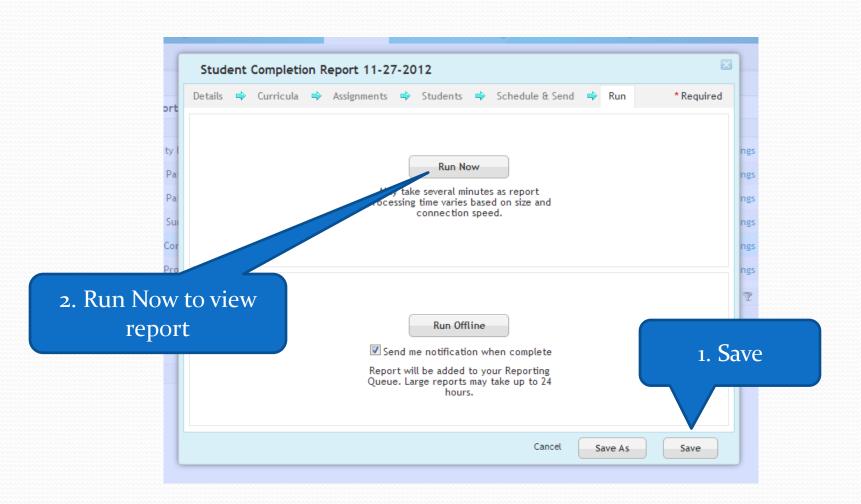

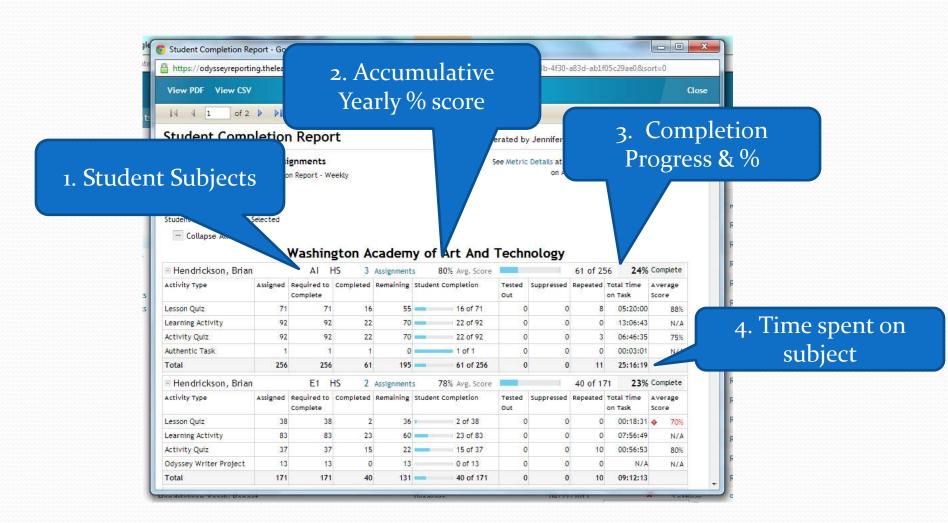

## To Copy Completion Report

1. All My Reports

2. Your reports will be listed here

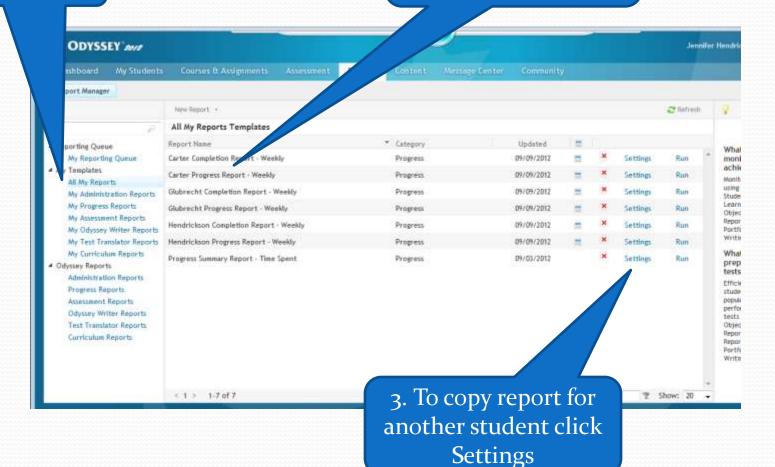

1. Chose Students

3. Schedule & Send

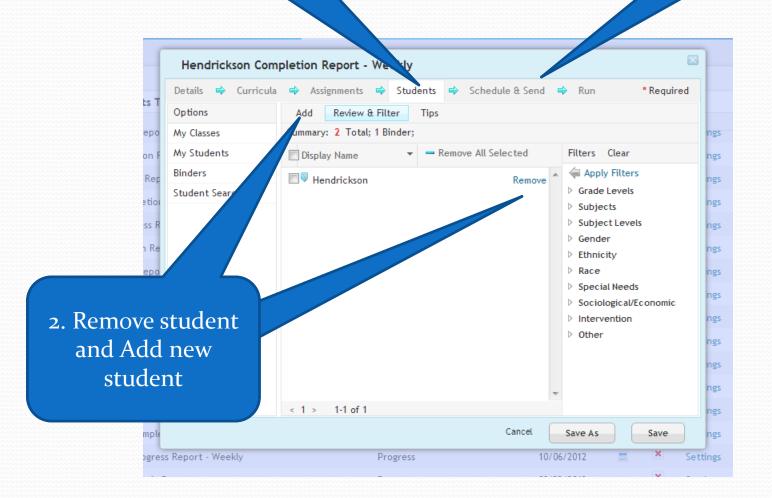

### 1. Change Email Address

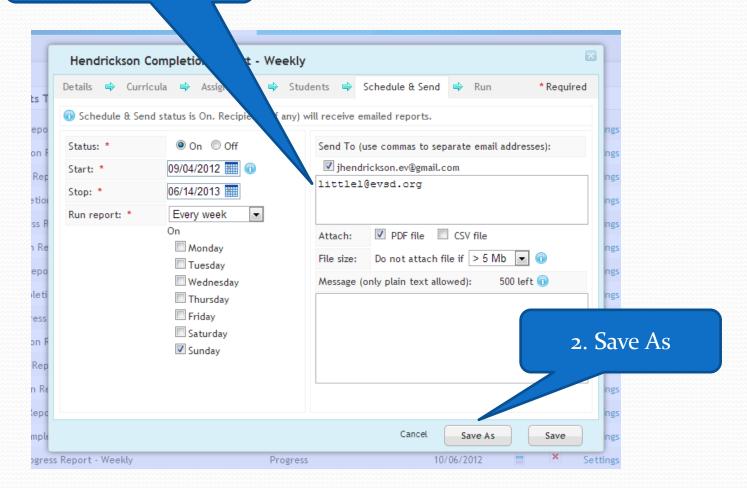

1. Change Student Name

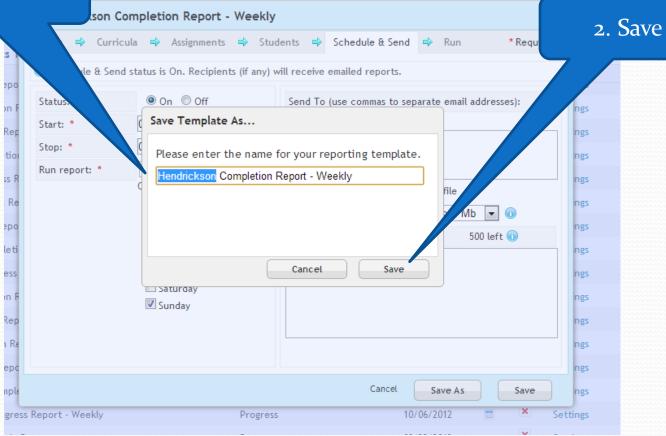